# **1.2 — Meet R**

## **ECON 480 • Econometrics • Fall 2022**

Dr. Ryan Safner

Associate Professor of Economics

[safner@hood.edu](mailto:safner@hood.edu) [ryansafner/metricsF22](https://github.com/ryansafner/metricsF22) [metricsF22.classes.ryansafner.com](https://metricsf22.classes.ryansafner.com/)

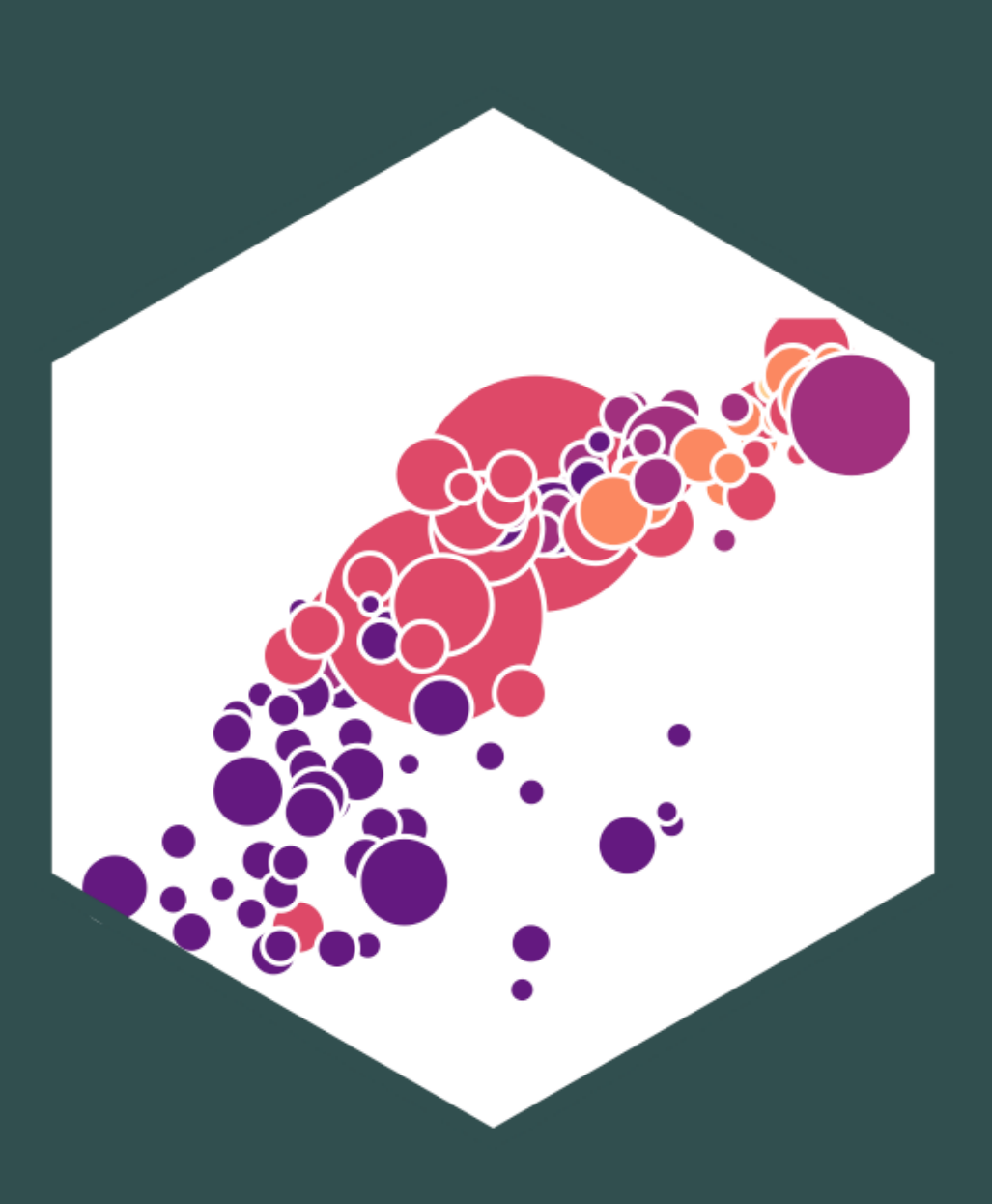

# **Data Science**

- **You go into data analysis with the tools you know, not the tools you need**
- The next 2-3 weeks are all about giving you the tools you need
	- Admittedly, a bit before you know what you need them *for*
- We will extend them as we learn specific models

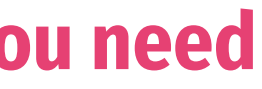

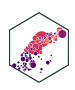

# **R**

### **Free** and **open source**

- A very large community
	- **EXECUTE: Written by statisticians for statistics**
	- Most packages are written for R first
- Can handle virtually any data format
- Makes replication easy
- Can integrate into documents (with R markdown)
- R is a *language* so it can do *everything*
	- A good stepping stone to learning other languages like *Python*

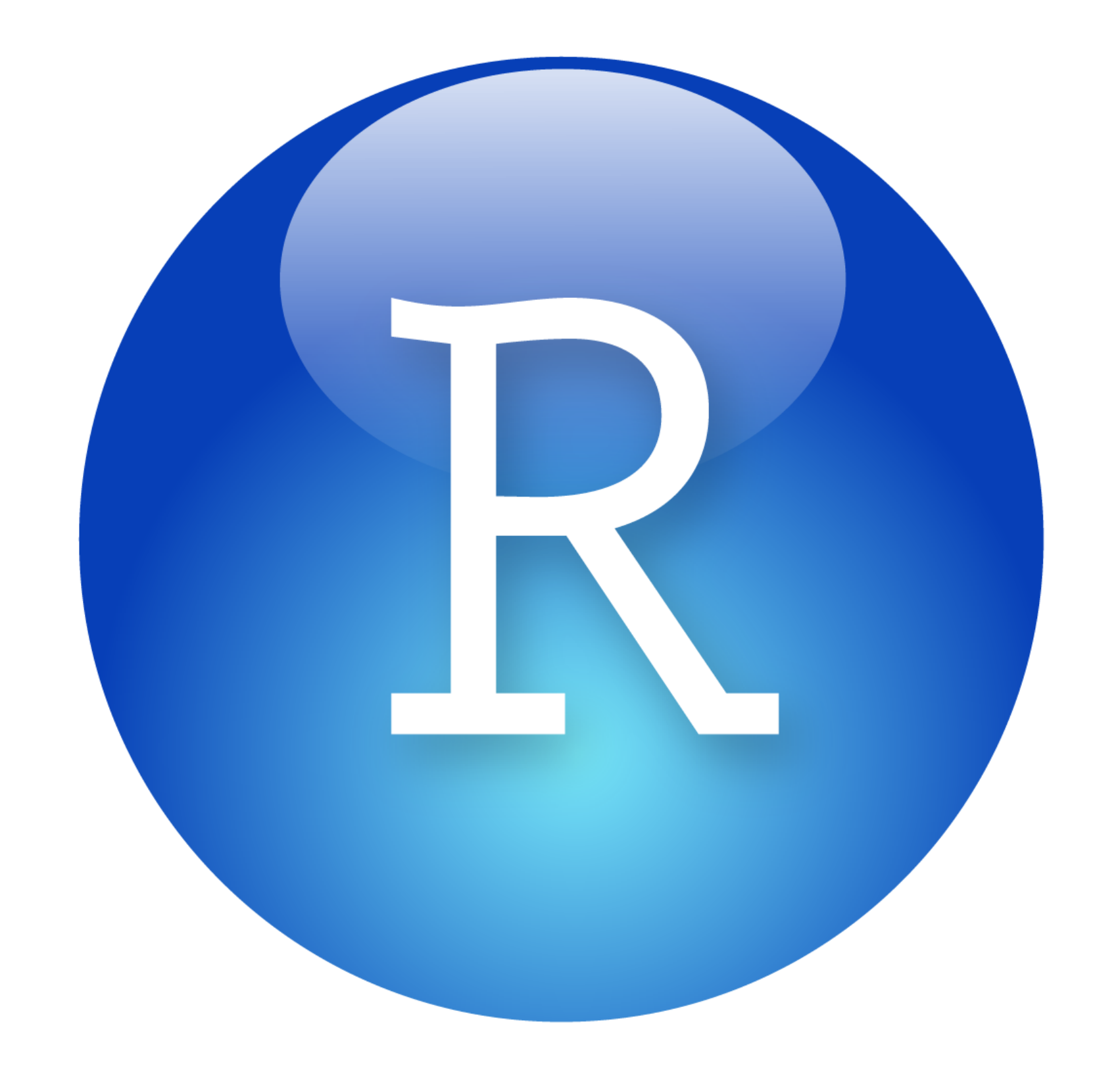

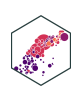

# **Excel (or Stata) Can't Do This**

<span id="page-3-11"></span><span id="page-3-10"></span><span id="page-3-9"></span><span id="page-3-8"></span><span id="page-3-7"></span>id letter the second control of the second control of the second control of the second control of the second c<br>In the second control of the second control of the second control of the second control of the second control o

```
Code | Output
1 ggplot(data = gapminder, 
2 aes(x = gdpPercap,
y = 1ifeExp,
4 color = continent))+
5 geom point(alpha=0.3)+
6 geom smooth(method = "lm")+
 7 scale_x_log10(breaks=c(1000,10000, 100000),
8 label=scales::dollar)+
9 labs(x = "GDP/Capita",
10 y = "Life Expectancy (Years)"11 facet wrap(~continent)+
```
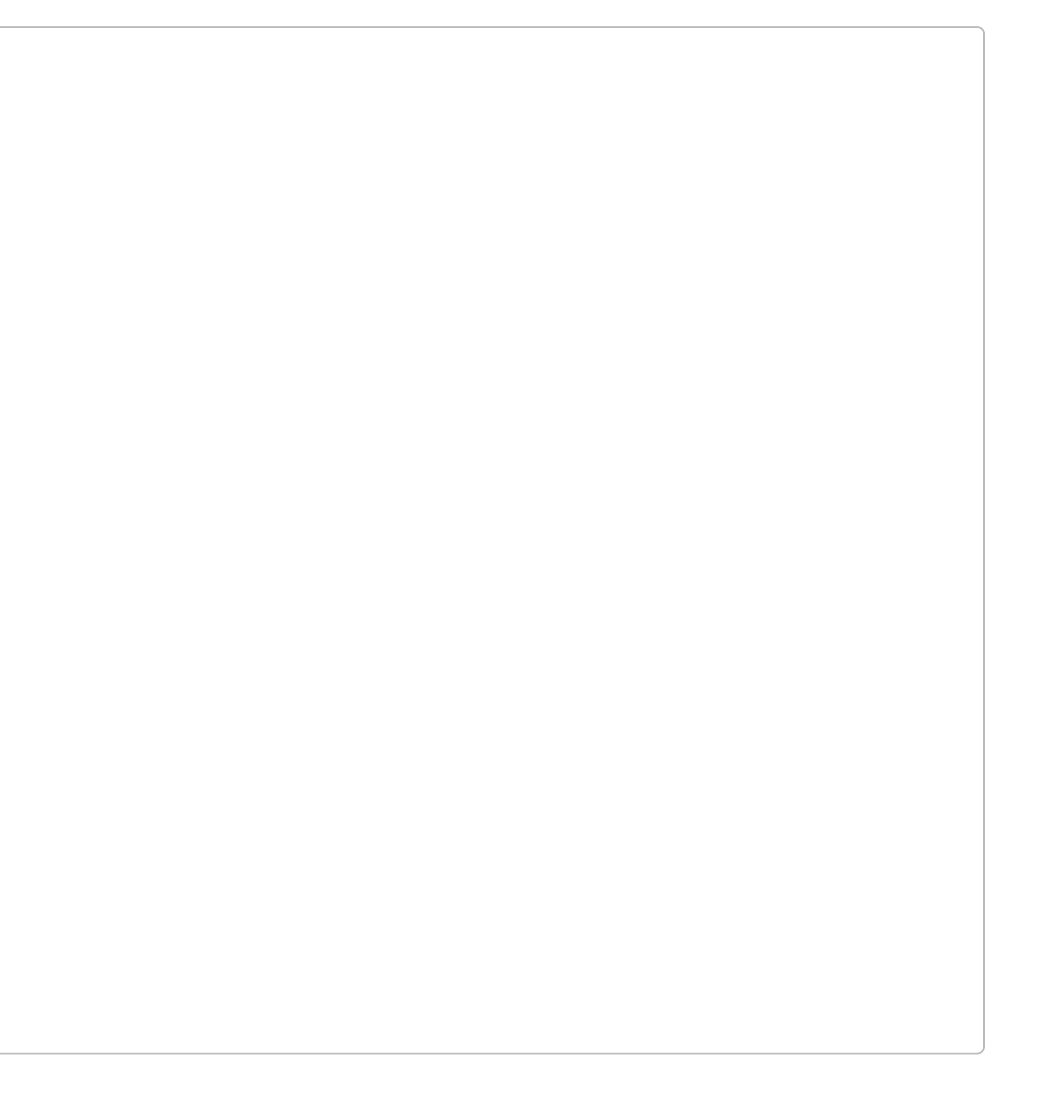

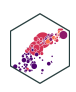

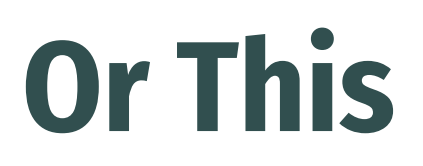

[Input](#page-4-0) | Output

### <span id="page-4-0"></span>The average GDP per capita is  $\in$  r dollar (mean (gapminder \$gdpPercap))  $\in$  with a standard deviation of ` r dollar(sd(gapminder\$gdpPercap)) `.

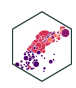

# **Or This**

<span id="page-5-4"></span><span id="page-5-3"></span><span id="page-5-2"></span><span id="page-5-1"></span><span id="page-5-0"></span>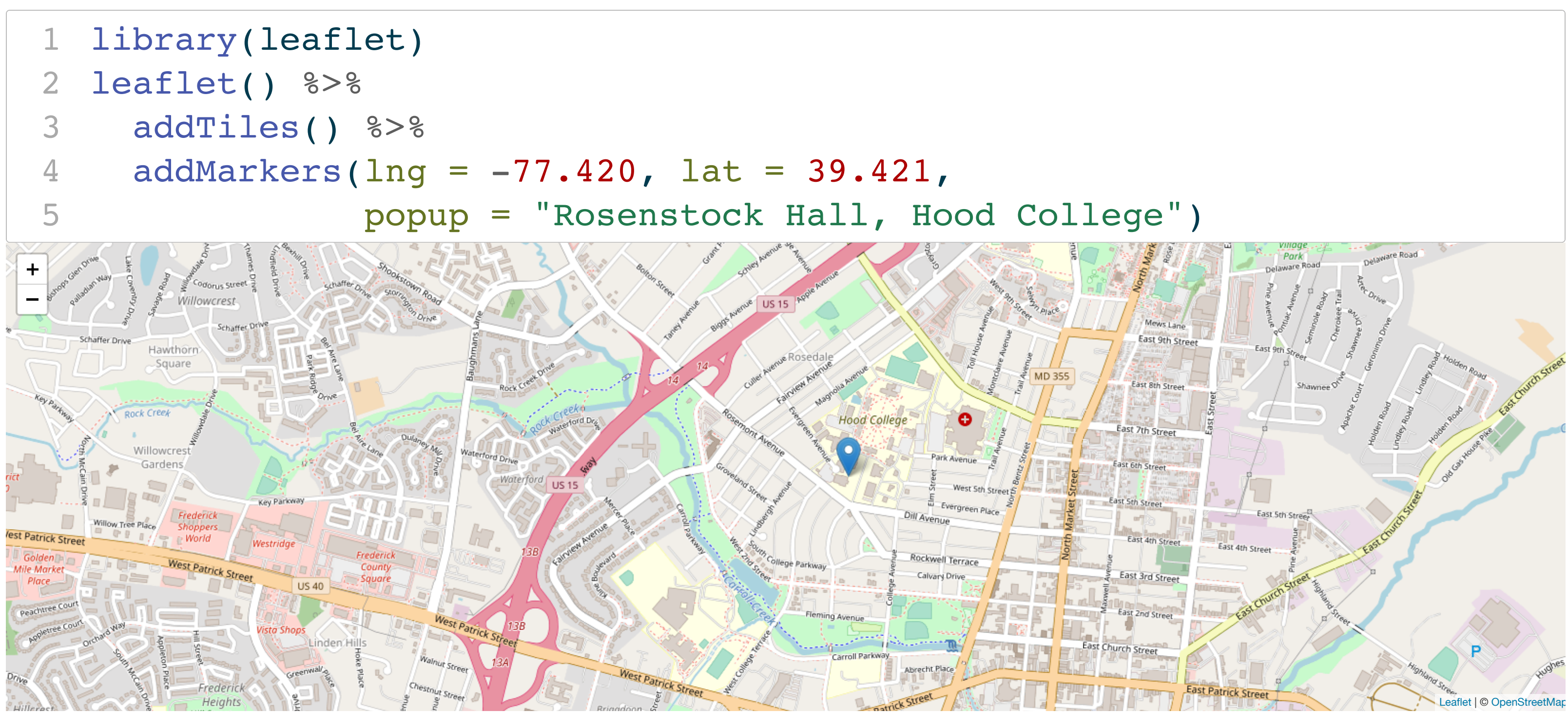

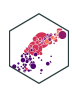

# **Meet R and R Studio**

ECON 480 — [Econometrics](https://metricsf22.classes.ryansafner.com/)

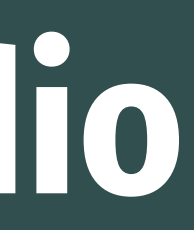

# **R and R Studio**

- **R** is the programming language that executes commands
- Could run this from your computer's shell
	- On Windows: **Command prompt**
	- On Mac/Linux: **Terminal**

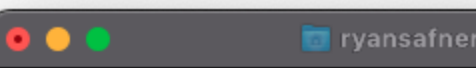

Last login: Wed Aug 24 10:56:11 on ttys000

The default interactive shell is now zsh. To update your account to use zsh, please run 'chsh -s /bin/zsh'. For more details, please visit https://support.apple.com/kb/HT208050. [(base) MacBook-Pro:~ ryansafner\$ r

R version 4.2.1 (2022-06-23) -- "Funny-Looking Kid" Copyright (C) 2022 The R Foundation for Statistical Computing Platform: x86\_64-apple-darwin17.0 (64-bit)

R is free software and comes with ABSOLUTELY NO WARRANTY. You are welcome to redistribute it under certain conditions. Type 'license()' or 'licence()' for distribution details.

Natural language support but running in an English locale

R is a collaborative project with many contributors. Type 'contributors()' for more information and 'citation()' on how to cite R or R packages in publications.

Type 'demo()' for some demos, 'help()' for on-line help, or 'help.start()' for an HTML browser interface to help. Type  $'q()'$  to quit R.

2[Previously saved workspace restored]

 $\vert$  > 2+2  $\begin{bmatrix} 1 & 4 \\ 8 & 1 \end{bmatrix}$ 

### $R - 80 \times 31$

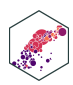

# **R and R Studio**

- **R Studio** 1 is an **integrated development environment** (IDE) that makes your coding life a lot easier
	- **Write code in scripts**
	- Execute individual commands & scripts
	- Auto-complete, highlight syntax
	- **View data, objects, and plots**
	- Get help and documentation on commands and functions
	- Integrate code into documents with Quarto

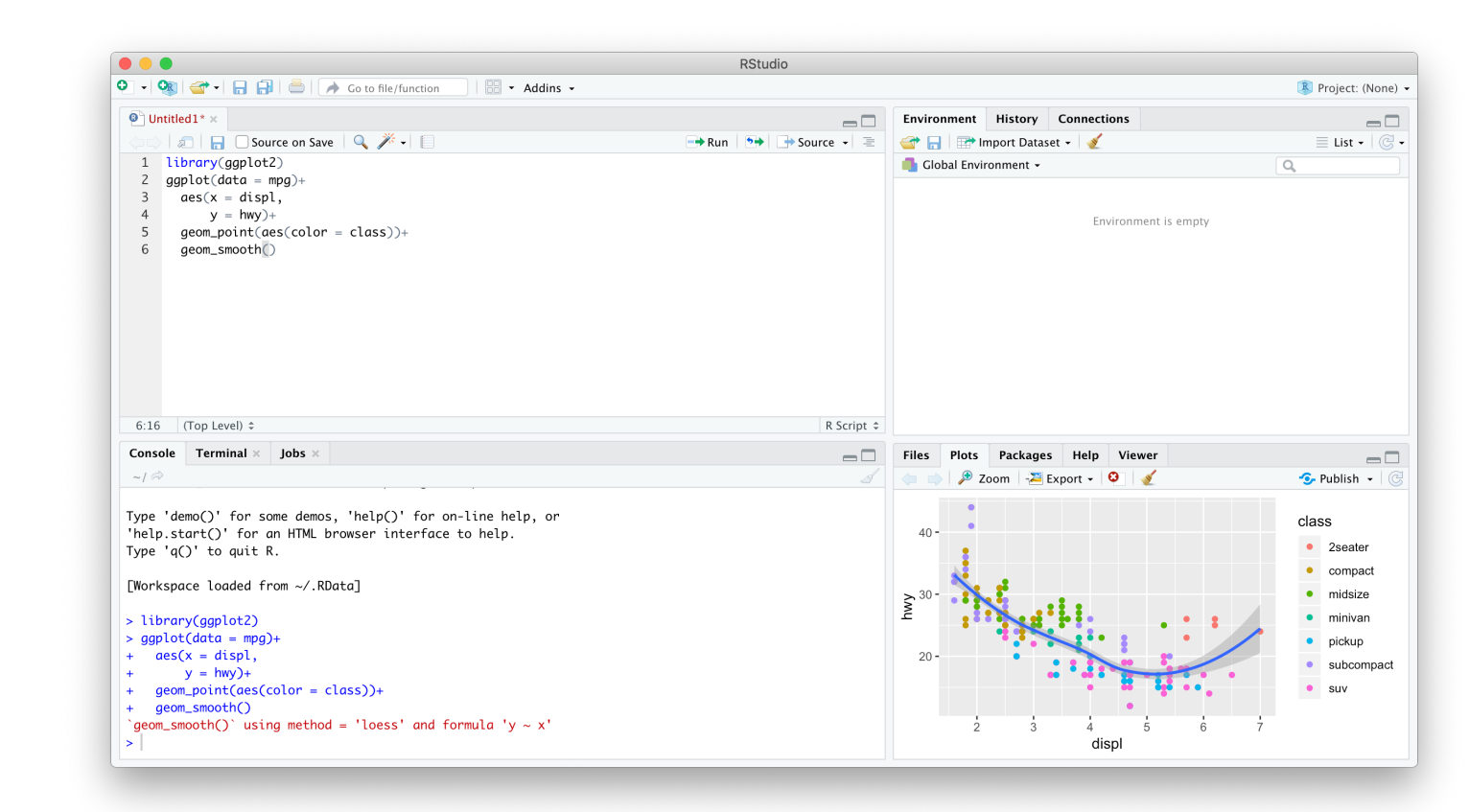

1 The company R Studio recently [announced](https://www.rstudio.com/blog/rstudio-is-becoming-posit/) they will be rebranding later this fall as **Posit**

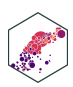

ECON 480 — [Econometrics](https://metricsf22.classes.ryansafner.com/)

# **R Studio — Four Panes**

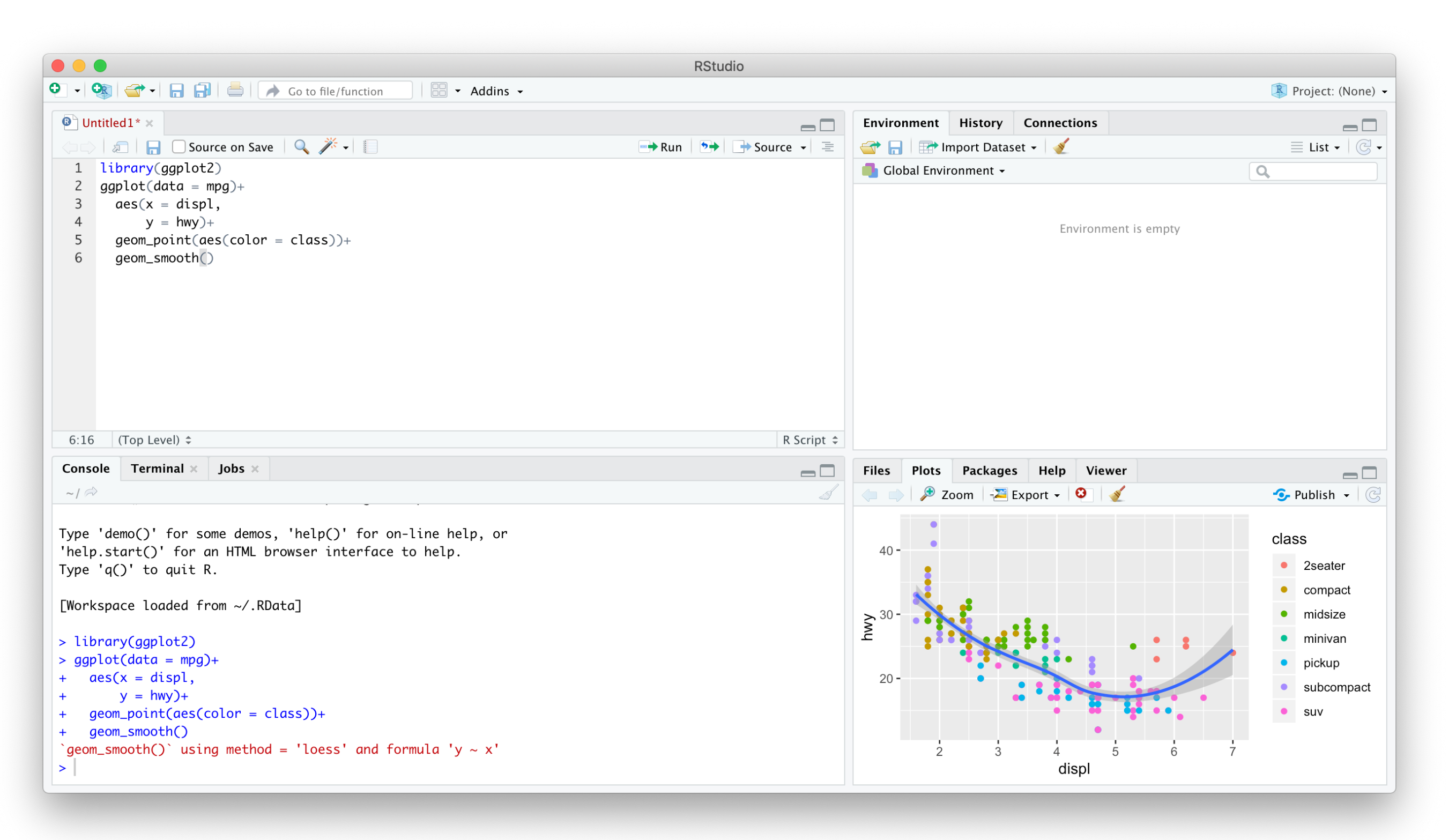

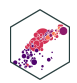

# **Ways to Use R Studio: Using the Console**

- Type individual commands into the console pane (bottom left)
- Great for testing individual commands to see what happens
- Not saved! Not reproducible! Not recommended!

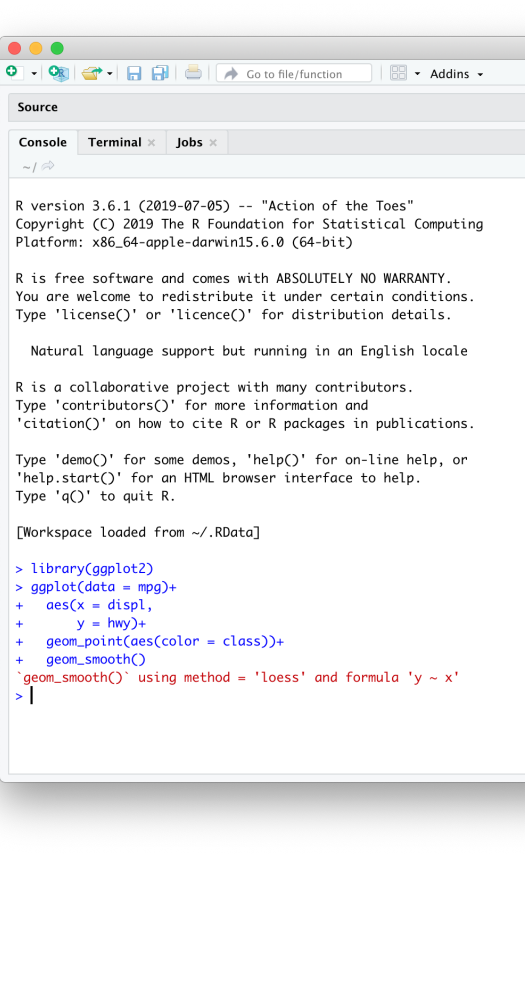

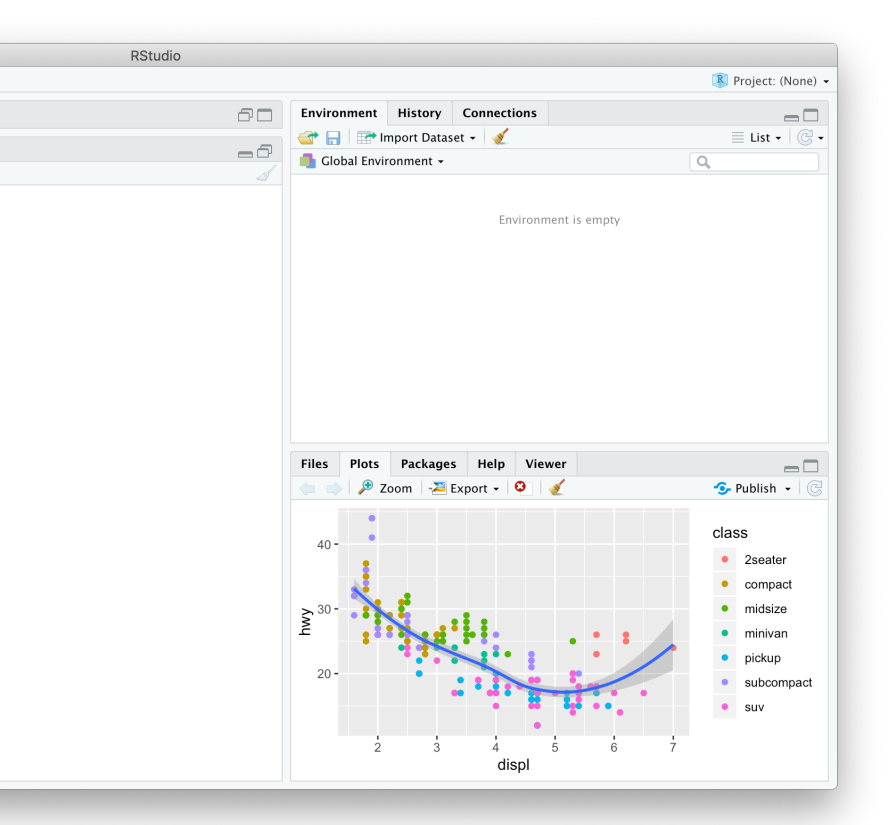

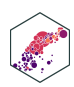

# **Ways to Use R Studio: Writing a .R Script**

- Source pane is a text-editor
- Make . R files: all input commands in a single script
- Comment with #
- Can run any or all of script at once
- Can save, reproduce, and send to others!

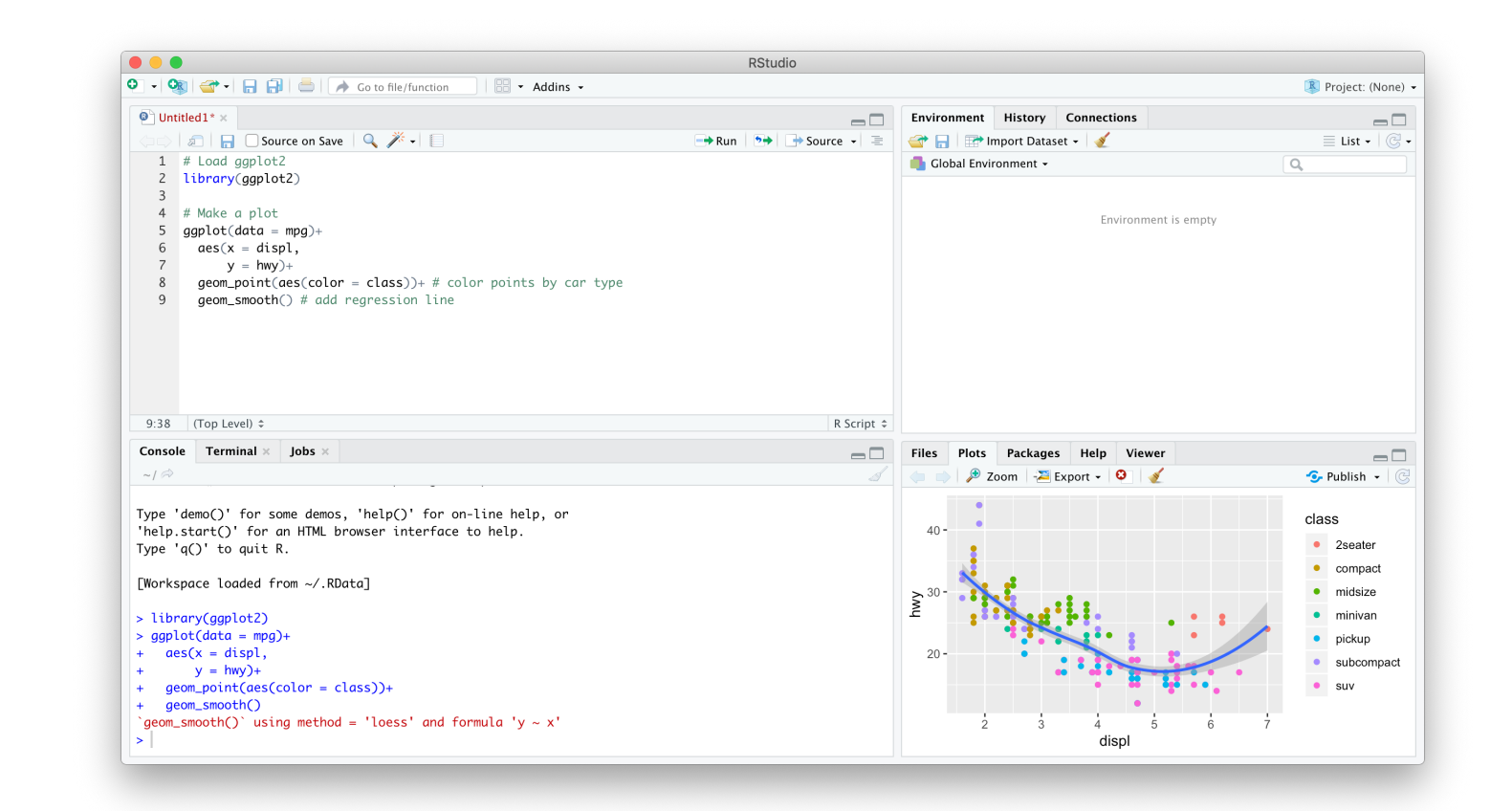

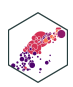

# **Ways to Use R Studio: Quarto Documents**

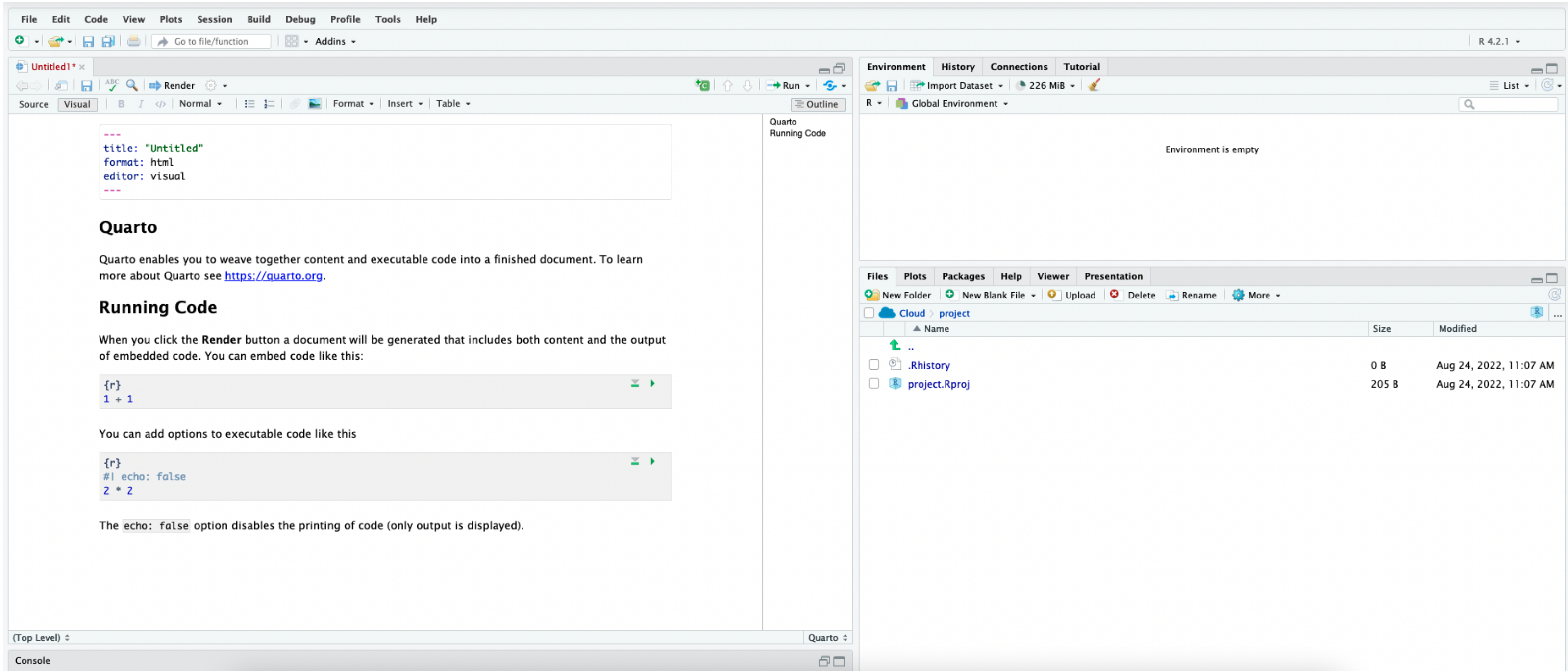

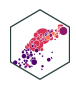

# **Getting to Know Your Computer**

- R assumes a default (often inconvenient) **"working directory"** on your computer
	- The first place it looks to open or save files
- $\bullet$  Find out where R this is with getwd()
- Change it with setwd (path/to/folder)<sup>1</sup>

1 Note the path is OS specific For Windows it might be C:/Documents/ For Mac it is often your username folder

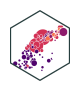

# **Avoid this Hassle with R Projects**

- A R Project is a way of systematically organizing your R history, working directory, and related files in a single, self-contained directory
- Can easily be sent to others who can reproduce your work easily
- Connects well with version control software like GitHub
- Can open multiple projects in multiple windows

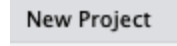

### **Create Project**

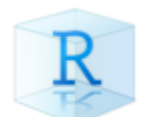

**New Directory** Start a project in a brand new wor

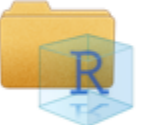

**Existing Directory** Associate a project with an existir

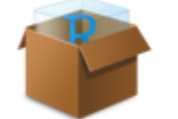

**Version Control** Checkout a project from a version

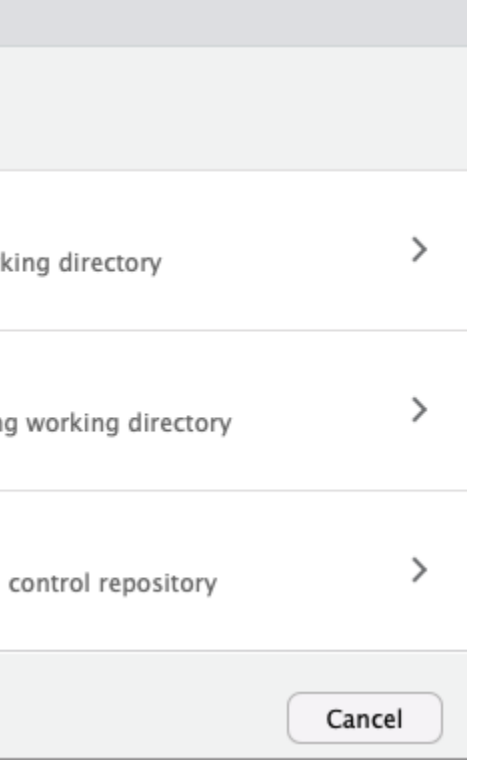

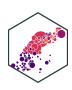

# **Avoid this Hassle with R Projects**

- In almost all cases, you simply want a New Project
- For more advanced uses, your project can be an R Package or a Shiny Web Application
- If you have other packages that create templates installed (as I do, in the previous image), they will also show up as options

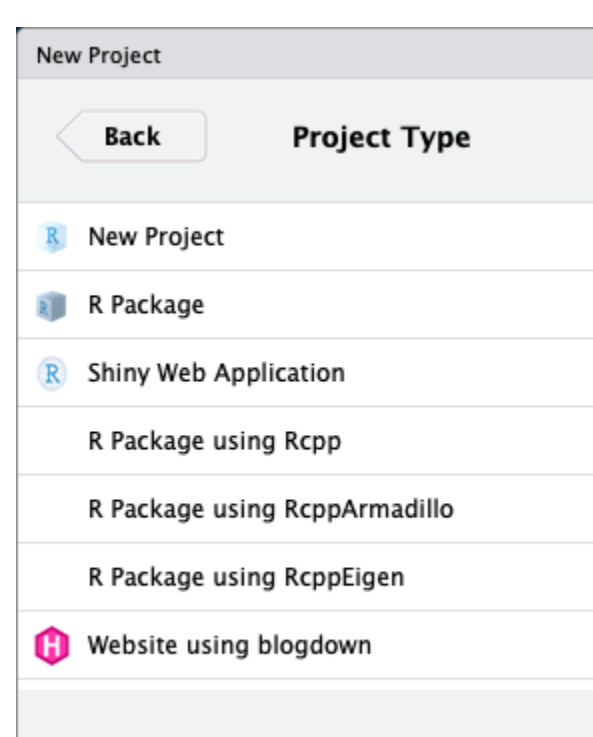

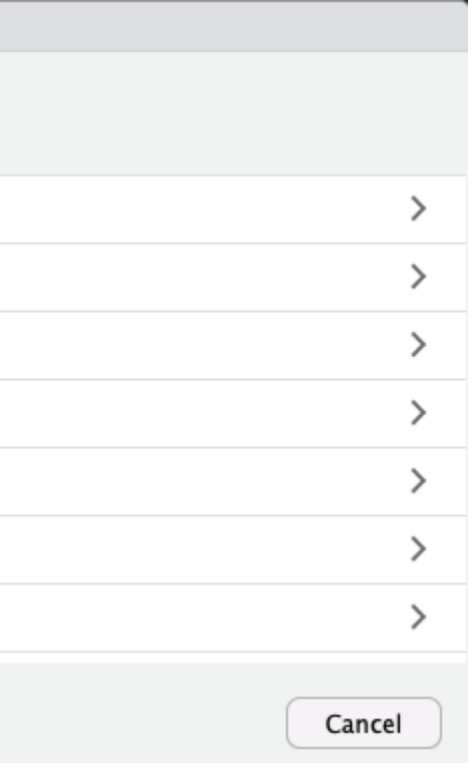

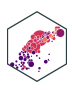

# **Avoid this Hassle with R Projects**

- Enter a name for the project in the top field
	- Also creates a folder on your computer with the name you enter into the field
- Choose the location of the folder on your computer
- Depending on if you have other packages or utilities installed (such as git, see below!), there may be additional options, do not check them unless you know what you are doing
- Bottom left checkbox allows you to open a new instance (window) of R just for this project (and keep existing windows open)

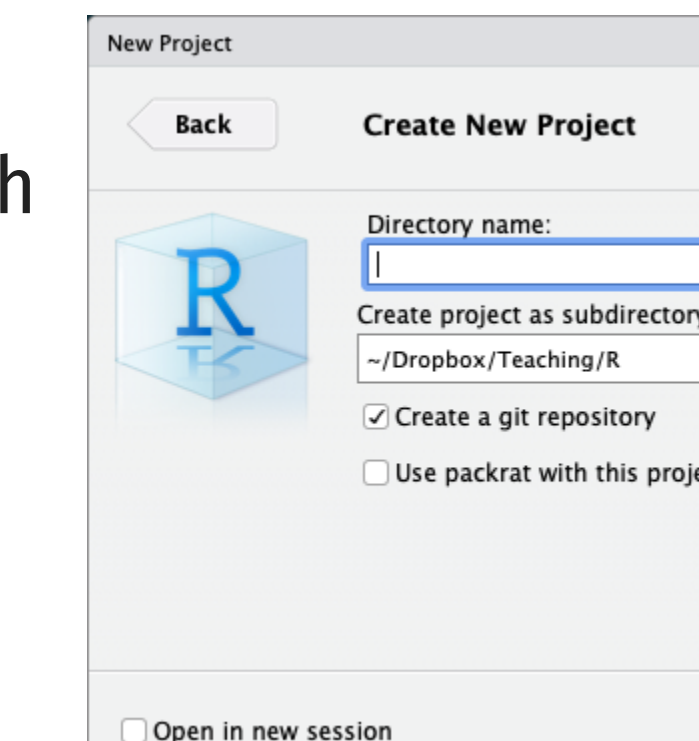

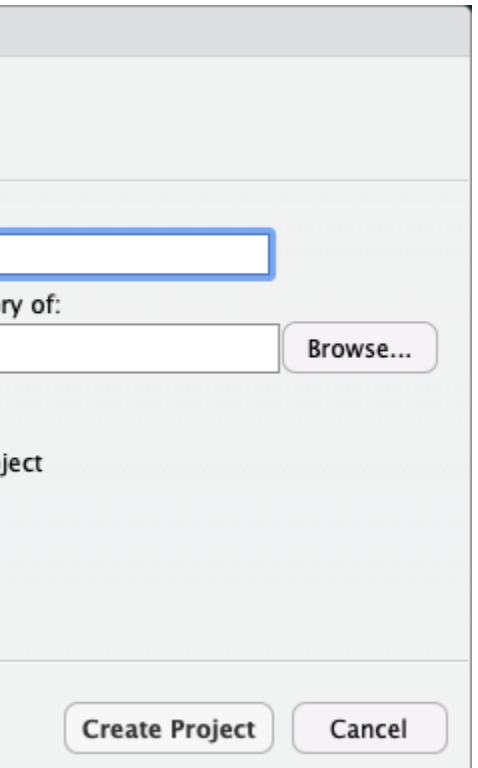

![](_page_16_Picture_9.jpeg)

# **An Intro to Coding**

ECON 480 — [Econometrics](https://metricsf22.classes.ryansafner.com/)

![](_page_17_Picture_2.jpeg)

# **Learning…**

- **You don't "***learn R***" , you learn** *how to do things in R*
- In order to do learn this, you need to learn *how to search for what you want to do*

![](_page_18_Picture_5.jpeg)

![](_page_19_Picture_0.jpeg)

My [#rstats](https://twitter.com/hashtag/rstats?src=hash&ref_src=twsrc%5Etfw) learning path:

1. Install R

2. Install RStudio

3. Google "How do I [THING I WANT TO DO] in R?"

Repeat step 3 ad infinitum.

— Jesse Mostipak (@kierisi) [August](https://twitter.com/kierisi/status/898534740051062785?ref_src=twsrc%5Etfw) 18, 2017

A surprisingly large part of having expertise in a topic is not so much knowing everything about it but learning the language and sources well enough to be extremely efficient in google searches.

— Katie Mack (@AstroKatie) [December](https://twitter.com/AstroKatie/status/1071442842873159681?ref_src=twsrc%5Etfw) 8, 2018

![](_page_19_Picture_10.jpeg)

# **…and Sucking**

# Dude, sucking at something is the first st<br>towards being sont of good at somethin

ECON 480 — [Econometrics](https://metricsf22.classes.ryansafner.com/)

![](_page_20_Picture_3.jpeg)

![](_page_20_Picture_4.jpeg)

# **Say Hello To My Little Friend**

![](_page_21_Picture_65.jpeg)

About 395,000,000 results (0.60 seconds)

### R Vector: Create, Modify and Access Vector Elements - DataMentor https://www.datamentor.io/r-programming/vector v

In this article, you'll learn about vector in R programming. You'll learn to create them, access their elements using different methods, and modify them in your program. Vector is a basic data structure in R. It contains element of the same type.

### Vector | R Tutorial

### www.r-tutor.com/r-introduction/vector ▼

An R tutorial on the concept of vectors in R. Discuss how to create vectors of numeric, logical and character string data types.

### 2. Basic Data Types - R Tutorial - Cyclismo

### https://www.cyclismo.org/tutorial/R/types.html ▼

We look at some of the ways that R can store and organize data. This is a ... You can create a list (also called a "vector") using the c command:  $> a < c(1,2,3,4,5) > ...$ 

![](_page_21_Picture_66.jpeg)

![](_page_21_Picture_14.jpeg)

# **Say Hello to My Better Friend**

![](_page_22_Picture_44.jpeg)

Learn more... Top users Synonyms (2) r jobs

![](_page_22_Picture_3.jpeg)

![](_page_22_Picture_5.jpeg)

![](_page_22_Picture_6.jpeg)

# **R Is Helpful Too!**

• Type help(function name) or ? (function name) to get documentation on a function

```
help(mean)
```
<span id="page-23-1"></span>[2](#page-23-1)

<span id="page-23-2"></span>[3](#page-23-2) ?mean()  $#$  does the same thing

![](_page_23_Picture_5.jpeg)

![](_page_23_Figure_8.jpeg)

The function's name, and in the parentheses the named arguments it expects, in the order it expects them. If an argument has a default value, it is shown. Arguments without default values (e.g. x) must be provided by you.

The ellipsis allows other arguments to be passed to and from the function.

![](_page_23_Picture_21.jpeg)

ECON 480 — [Econometrics](https://metricsf22.classes.ryansafner.com/)

![](_page_24_Picture_1.jpeg)

![](_page_25_Figure_2.jpeg)

![](_page_25_Picture_4.jpeg)

### (YES, A GOOD RESEARCHER WILL MAKE MISTAKES OUTSIDE OF WHAT HAS BEEN CONSIDERED POSSIBLE PREVIOUSLY)

![](_page_25_Figure_1.jpeg)

# **Tips for Writing Code**

- Comment, comment, comment!
- The hashtag # starts a comment, R will ignore everything on the rest of that line
- Save often!
	- Write scripts that save the commands that did what you wanted (and comment them!)
	- Better yet, use a version control system like Git (I may cover this later)

![](_page_26_Picture_9.jpeg)

# **Style and Naming**

- Once we start writing longer blocks of code, it helps to have a consistent (and humanreadable!) style
- I follow this style [guide](https://adv-r.had.co.nz/Style.html) (you are not required to)<sup>1</sup>
- <span id="page-27-2"></span><span id="page-27-1"></span><span id="page-27-0"></span>• Naming objects and files will become important
	- DO NOT USE SPACES! You've seen seen webpages intended to be called my webpage in html turned into http://my%20webpage%20in%20html.html
	- i use underscores
	- some.people.use.snake.case
	- othersUseCamelCase

![](_page_27_Picture_12.jpeg)

# **Simple Commands**

- You'll have to get used to the fact that you are coding in commands to execute
- Start with the easiest: simple math operators and calculations:

<span id="page-28-0"></span> $1 > 2+2$  $1 > 2+2$ 

[1] 4

• Note that R will ask for **input** with  $>$  and give you **output** starting with [1]

![](_page_28_Picture_9.jpeg)

# **Simple Commands**

We can start using more fancy commands

<span id="page-29-3"></span><span id="page-29-2"></span><span id="page-29-1"></span><span id="page-29-0"></span>![](_page_29_Picture_68.jpeg)

![](_page_29_Picture_4.jpeg)

# **Packages and Libraries**

- Since R is open source, users contribute **package** 
	- Really it's just users writing custom functions  $\frac{d}{q}$ saving them for others to use
- Load packages with library()
	- e.g. library("package\_name")
- If you don't have a package, you must first install.packages()<sup>1</sup>
	- **e.g. install.packages("package\_namedialder**

![](_page_30_Figure_7.jpeg)

### Most Mentioned R Packages in Stack Overflow Q&A

![](_page_30_Picture_173.jpeg)

![](_page_30_Picture_13.jpeg)

# **Objects & Functions**

- R is an **object-oriented** programming language, meaning you will always be:
- 1. creating objects
	- assign values to an object with  $=$  (or  $<-)^1$
- 2. running functions on objects
	- syntax: my function(my object)

```
1 # make an object
 3
   # look at it
 5 my_object
[1] 1 2 3 4 5
   # find the sum
 2 sum(my_object)
[1] 15
   # find the mean
 2 mean(my object)
[1] 3
```
# my object =  $c(1,2,3,4,5)$  $c(1,2,3,4,5)$  $c(1,2,3,4,5)$

<span id="page-31-8"></span><span id="page-31-7"></span>

![](_page_31_Picture_13.jpeg)

# **More About Functions**

- Functions have **arguments**, the input(s)
- Some functions may have multiple arguments
- The argument of a function can be *another* function!

<span id="page-32-1"></span><span id="page-32-0"></span>![](_page_32_Figure_4.jpeg)

<span id="page-32-3"></span><span id="page-32-2"></span># round everything in my object

<span id="page-32-5"></span><span id="page-32-4"></span># round the sd to two decimals

![](_page_32_Picture_9.jpeg)

**Types of R Objects**

ECON 480 — [Econometrics](https://metricsf22.classes.ryansafner.com/)

![](_page_33_Picture_2.jpeg)

# **Numeric**

- numeric objects are just numbers 1
- Can be mathematically manipulated

<span id="page-34-3"></span><span id="page-34-2"></span><span id="page-34-1"></span><span id="page-34-0"></span>![](_page_34_Figure_3.jpeg)

1 If you want to get technical R calls these integer (for whole numbers) or double if there are decimal values ECON 480 — [Econometrics](https://metricsf22.classes.ryansafner.com/)

![](_page_34_Picture_6.jpeg)

# **Character**

- character objects are "strings" of text **contained inside quote marks**
- Can contain spaces, so long as contained within quote marks

# [2](#page-35-1) address <- "Hood College"

![](_page_35_Picture_8.jpeg)

<span id="page-35-4"></span><span id="page-35-3"></span><span id="page-35-2"></span><span id="page-35-1"></span><span id="page-35-0"></span>![](_page_35_Figure_3.jpeg)

# **Logical**

- logical objects are **boolean/binary** TRUE or FALSE indicators 1
- Used a lot to evaluate **conditionals**:
	- $\blacktriangleright$ ,  $\lt$ : greater than, less than
	- $\blacktriangleright$   $\blacktriangleright$   $\blacktriangler$ or equal to
	- $==, ! =:$  is equal to, is not equal to<sup>2</sup>
	- $\delta$ in $\delta$ : is a member of the set of  $(\in)$
	- &: "AND"
	- |: "OR"

1. Technically, under the hood, R is actually storing them as  $n$ <u>umeric: 1</u> = TRUE, 0 = FALSE! 2 One = *assigns* a value (like < ) Two == *evaluates* a conditional statement! ECON 480 — [Econometrics](https://metricsf22.classes.ryansafner.com/)

![](_page_36_Picture_11.jpeg)

<span id="page-36-5"></span><span id="page-36-4"></span><span id="page-36-3"></span><span id="page-36-2"></span><span id="page-36-1"></span><span id="page-36-0"></span>![](_page_36_Picture_360.jpeg)

## **Factor**

- factor objects contain **categorical** data membership in mutually exclusive groups
- Look like character strings, behave more like logicals, but with *more than two options*

[8] sophomore junior senior Levels: freshman sophomore junior senior

 [1] sophomore freshman junior senior freshman junior sophomore

We'll make much more extensive use of them later

 [1] sophomore freshman junior senior freshman junior sophomore

[8] sophomore junior senior

Levels: freshman < sophomore < junior < senior

![](_page_37_Picture_13.jpeg)

# **Data Structures**

ECON 480 — [Econometrics](https://metricsf22.classes.ryansafner.com/)

![](_page_38_Picture_2.jpeg)

# **Vectors**

- vector the simplest type of object, just a collection of elements
	- All elements must be the same data type!
- Make a vector using the **combine/concatenate** c() function

### [1](#page-39-0) # create a vector named vec [2](#page-39-1) vec <- c(1,"orange", 83.5, pi)

![](_page_39_Picture_10.jpeg)

```
3
 4 # look at vec
 5 vec
[1] "1" "orange"
"83.5" 
"3.14159265358979"
```
# **Dataframes I**

- data.frame or tibble: what we'll always be using; think like a **"spreadsheet"**:
	- Each **column** is a vector (variable) of data all the same type
	- Each **row** is an observation (pair of values for all variables)

<span id="page-40-1"></span><span id="page-40-0"></span>![](_page_40_Picture_175.jpeg)

![](_page_40_Picture_7.jpeg)

# **Dataframes II**

- Dataframes are really just combinations of (column) vectors
- You can make data frames by combinining named vectors with data.frame() or creating each column/vector in each argument

<span id="page-41-5"></span><span id="page-41-4"></span><span id="page-41-3"></span>[5](#page-41-4) # combine into dataframe  $6$  df = data.frame(fruits, numbers)

<span id="page-41-9"></span><span id="page-41-8"></span><span id="page-41-7"></span><span id="page-41-6"></span># do it all in one step (note th [9](#page-41-8) df = data.frame(fruits=c("apple" [10](#page-41-9) numbers=c(3.3,2.0

umbers

- $3.3$
- $2.0$
- $6.1$
- 

```
1 # make two vectors
 4
 7
11
```
<span id="page-41-11"></span><span id="page-41-10"></span>![](_page_41_Picture_182.jpeg)

![](_page_41_Picture_15.jpeg)

![](_page_41_Picture_16.jpeg)

<span id="page-41-2"></span> $fruits = c("apple", "orange", "pea"$ [3](#page-41-2) numbers =  $c(3.3, 2.0, 6.1, 7.5, 4.2)$ 

# **Working with Objects**

ECON 480 — [Econometrics](https://metricsf22.classes.ryansafner.com/)

![](_page_42_Picture_2.jpeg)

# **Objects: Storing, Viewing, and Overwriting**

- We want to store things in objects to run functions on them later
- Recall, any object is created with the assignment operator  $=$  or  $<-$

```
my vector = 1,2,3,4,5)
```
<span id="page-43-0"></span>• R will not give any output after an assignment

![](_page_43_Picture_6.jpeg)

# **Objects: Storing, Viewing, and Overwriting**

*View* an object (and list its contents) by typing its name

```
my vector
```
<span id="page-44-0"></span>[1] 1 2 3 4 5

objects maintain their values until they are assigned different values that will *overwrite* the object

```
my vector = 1,5)
```
[2](#page-44-2) my\_vector

<span id="page-44-2"></span>[1] 2 7 9 1 5

![](_page_44_Picture_10.jpeg)

# **Objects: Checking and Changing Classes**

- Check what type of object something is with class()
- <span id="page-45-1"></span><span id="page-45-0"></span>[1](#page-45-0) class("six") [1] "character" [1](#page-45-1) class(6) [1] "numeric" • Can also use logical tests of is. () [1](#page-45-2) is.numeric("six") [1] FALSE is.character("six")
- <span id="page-45-3"></span><span id="page-45-2"></span>[1] TRUE

![](_page_45_Picture_97.jpeg)

![](_page_45_Picture_6.jpeg)

# **Objects: Checking and Changing Classes**

- Convert objects from one class to another with as.object\_class()
	- Pay attention: you can't convert non-numbers to numeric, etc!

```
as.character(6)
[1] "6"
   as.numeric("six")
[1] NA
```
![](_page_46_Picture_7.jpeg)

# **Objects: Different Classes and Coercion I**

- Different types of objects have different rules about mixing classes
- Vectors can *not* contain different types of data
	- Different types of data will be "coerced" into the lowest-common denominator type of object
	- $mixed\space$ vector = c(pi, [1](#page-47-0)2, "apple", 6.32)
	- class(mixed vector)
- <span id="page-47-1"></span><span id="page-47-0"></span>[1] "character"
- <span id="page-47-2"></span>mixed vector
- [1] "3.14159265358979" "12" "apple" "6.32"

![](_page_47_Picture_14.jpeg)

# **Objects: Different Classes and Coercion II**

Data frames can have columns with different types of data, so long as all the elements in each column are the same class 1

<span id="page-48-0"></span>![](_page_48_Picture_144.jpeg)

<span id="page-48-2"></span><span id="page-48-1"></span>ruits) umbers)

![](_page_48_Picture_7.jpeg)

# **More on Dataframes I**

• Learn more about a data frame with the  $str()$  command to view its structure

### [1](#page-49-0) class(df)

- <span id="page-49-1"></span><span id="page-49-0"></span>[1] "data.frame"
	- [1](#page-49-1) str(df)
- 'data.frame': 5 obs. of 2 variables:
- \$ fruits : chr "apple" "orange" "pear" "kiwi" ...
- \$ numbers: num 3.3 2 6.1 7.5 4.2

![](_page_49_Picture_10.jpeg)

# **More on Dataframes II**

• Take a look at the first 5 (or n) rows with head()

<span id="page-50-1"></span><span id="page-50-0"></span>![](_page_50_Picture_87.jpeg)

![](_page_50_Picture_4.jpeg)

![](_page_50_Picture_5.jpeg)

# **More on Dataframes III**

Get summary statistics<sup>1</sup> by column (variable) with summary ()

Max. :7.50

### [1](#page-51-0) summary(df)

<span id="page-51-0"></span>![](_page_51_Picture_105.jpeg)

ECON 480 — [Econometrics](https://metricsf22.classes.ryansafner.com/)

![](_page_51_Picture_6.jpeg)

# **More on Dataframes IV**

- Note, once you save an object, it shows up in the **Environment Pane** in the upper right window
- Click the blue arrow button in front of the object for some more information

![](_page_52_Picture_93.jpeg)

![](_page_52_Picture_94.jpeg)

![](_page_52_Picture_7.jpeg)

# **More on Dataframes V**

- data.frame objects can be viewed in their own panel by clicking on the name of the object in the environment pane
- Note you cannot edit anything in this pane, it is for viewing only

![](_page_53_Picture_97.jpeg)

![](_page_53_Picture_6.jpeg)

# **Functions Again I**

Functions in R are **vectorized**, meaning running a function on a vector applies it to *each* element

<span id="page-54-3"></span><span id="page-54-2"></span><span id="page-54-1"></span><span id="page-54-0"></span>![](_page_54_Picture_96.jpeg)

# iy\_vector

![](_page_54_Picture_6.jpeg)

# **Functions Again II**

But often we want to run functions on vectors that *aggregate* to a result (e.g. a statistic):

<span id="page-55-7"></span><span id="page-55-6"></span><span id="page-55-5"></span><span id="page-55-4"></span><span id="page-55-3"></span><span id="page-55-2"></span><span id="page-55-1"></span><span id="page-55-0"></span>![](_page_55_Picture_122.jpeg)

![](_page_55_Picture_5.jpeg)

# **Some Common Errors**

• If you make a coding error (e.g. forget to close a parenthesis), R might show a + sign waiting for you to finish the command

```
1 > 2+(2*3)2 +
```
<span id="page-56-1"></span>• Either finish the command– e.g. add )–or hit Esc to cancel

![](_page_56_Picture_6.jpeg)